# **ESCUELA SUPERIOR POLITÉCNICA DEL LITORAL**

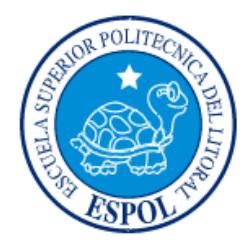

# **Facultad de Ingeniería en Electricidad y Computación**

"DESARROLLO DEL SISTEMA DE VENTAS SOFTWARE

SOLUTIONS PARA LA COMPAÑÍA DE SUBASTAS SASA"

# **EXAMEN DE GRADO (COMPLEXIVO)**

Previa a la obtención del Grado de:

# **LICENCIADO EN SISTEMAS DE INFORMACIÓN**

ANGELA PAOLA CASTILLO QUITO

GUAYAQUIL – ECUADOR

AÑO: 2016

# **AGRADECIMIENTO**

<span id="page-1-0"></span>Agradezco a mi madre por su apoyo incondicional en mis éxitos y fracasos, sin ella no sería una profesional, a mi hijo que es la luz de mi vida y es mi fuente de inspiración, a mis tías y primas que de una u otra manera me brindaron su apoyo, pero sobretodo agradezco a mi Diosito que me guía por el buen camino, me ha permitido terminar mi carrera y que me ha bendecido de tener una hermosa familia.

*Angela Castillo Q.*

# **DEDICATORIA**

<span id="page-2-0"></span>Dedicada a Dios por recordarnos siempre el propósito de nuestro esfuerzo y trabajo, a nuestros padres, familiares y amigos quienes fueron nuestro apoyo durante todo este tiempo.

# <span id="page-3-0"></span>**TRUBUNAL DE EVALUACIÓN**

 $\frac{1}{\sqrt{2\pi}}$  ,  $\frac{1}{\sqrt{2\pi}}$  ,  $\frac{1}{\sqrt{2\pi}}$  ,  $\frac{1}{\sqrt{2\pi}}$  ,  $\frac{1}{\sqrt{2\pi}}$  ,  $\frac{1}{\sqrt{2\pi}}$  ,  $\frac{1}{\sqrt{2\pi}}$  ,  $\frac{1}{\sqrt{2\pi}}$  ,  $\frac{1}{\sqrt{2\pi}}$  ,  $\frac{1}{\sqrt{2\pi}}$  ,  $\frac{1}{\sqrt{2\pi}}$  ,  $\frac{1}{\sqrt{2\pi}}$  ,  $\frac{1}{\sqrt{2\pi}}$  ,

**Msig. Omar Maldonado Msig. Ronny Santana**

PROFESOR EVALUADOR PROFESOR EVALUADOR

# **DECLARACIÓN EXPRESA**

<span id="page-4-0"></span>"La responsabilidad y la autoría del contenido de este Trabajo de Titulación, me corresponde exclusivamente; y doy mi consentimiento para que la ESPOL realice la comunicación pública de la obra por cualquier medio con el fin de promover la consulta, difusión y uso público de la producción intelectual".

Angela Castillo Quito

# **RESUMEN**

<span id="page-5-0"></span>La solución aplicada surgió con la necesidad de implementar una herramienta que permita la administración y mantenimiento de las piezas de arte de la empresa SASA, y que sea de ayuda para el cumplimiento de metas y objetivos planteados por parte de los empleados de la misma.

Entre los problemas resueltos tenemos:

- Verificación y seguimiento de las piezas recibidas por parte de los proveedores.
- Catalogación de las piezas.
- Tener información actualizada de proveedores habituales y nuevos registrados en SASA.
- Control del Proceso de Registros de los potenciales compradores.
- Control y seguimiento de las ventas de las piezas subastadas.

Entre los resultados obtenidos tenemos:

- Realizar un asesoramiento y recepción de las piezas recibidas por parte de los proveedores.
- Llevar un control y organización del proceso de las piezas en el catálogo.
- Tener información en línea de los proveedores.
- Permite registrar los participantes que acudan a la sala de subasta que serían posibles compradores.
- Permitir liquidar de manera automática y fácil las ventas de las piezas subastadas.

# ÍNDICE GENERAL

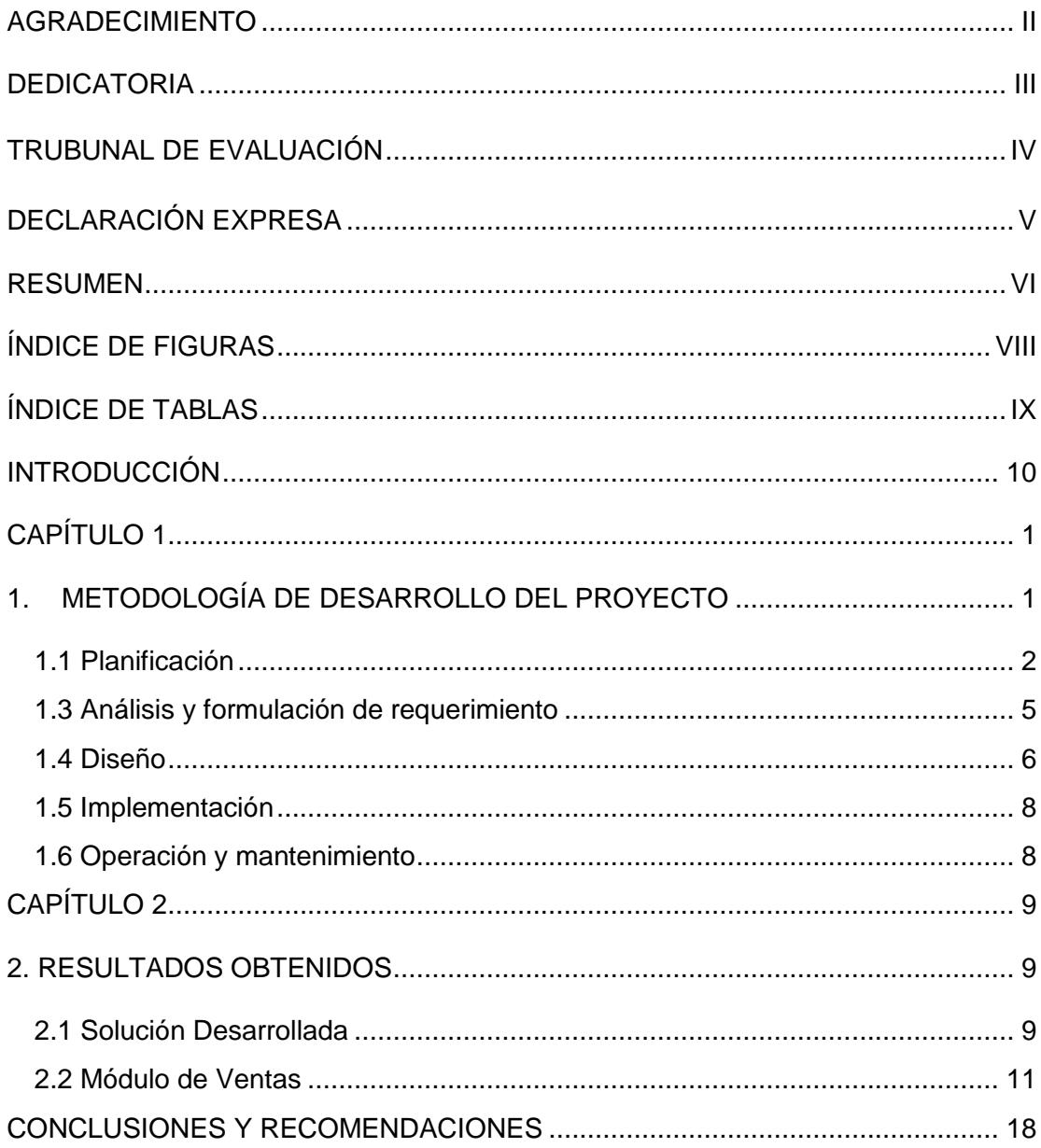

# **ÍNDICE DE FIGURAS**

<span id="page-7-0"></span>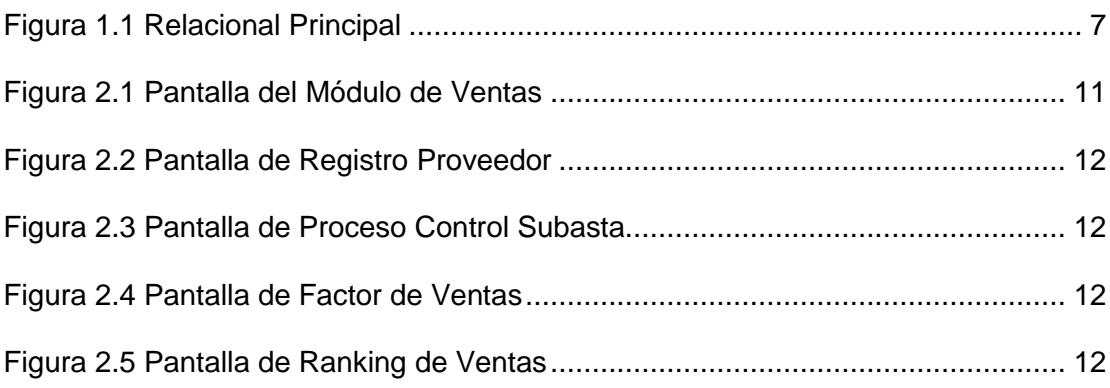

# **ÍNDICE DE TABLAS**

<span id="page-8-0"></span>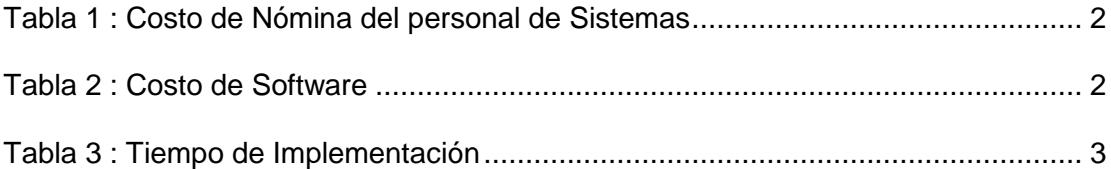

# **INTRODUCCIÓN**

<span id="page-9-0"></span>SASA es una empresa que tiene como principal accionista a Higinio Guerrero experto en obras de arte, quien administra el proceso de venta de subasta, a realizar sus procesos se dio cuenta que no contaba con un módulo de ventas con el cual pudiera controlar las piezas o lotes subastados, administrados por el dueño y sus empleados para medir y tener un stock de las piezas disponibles. Para lograr un aumento de ventas, se debe llevar un registro de los clientes y de sus compras efectuadas, así se podrá obtener información completa de un posible comprador, así como los que han asistido y no han adquirido alguna pieza, para enviarles el catalogo y poder ser visto por un mayor número de potenciales compradores y coleccionistas.

Entre los principales problemas que tenía la empresa, mencionamos los siguientes:

- Existía mucha confusión al momento de registrar las piezas, ya que se tenía que repasar mentalmente las piezas disponibles y además asegurarse de que la combinación elegida no era una repetición de la anterior.
- El control de las piezas subastadas no lleva un proceso de registro riguroso de los compradores que adquieren la pieza, en consecuencia no han faltado después usurpadores que han pujado, identificándose con la cartulina del comprador ausente.
- Existían muchas inconsistencias para la venta de piezas, como por ejemplo se presentaba la dificultad, cuando el cliente se adjudicó una pieza voluminosa la cancela y no se la lleva, retirándola más adelante. Esto significa que puede haber piezas vendidas en stock, que hay que localizar cuando las solicitan y hay que evitar incluir en posteriores subastas, llegando a tener fallos en el seguimiento administrativo.

# **CAPÍTULO 1**

# <span id="page-11-1"></span><span id="page-11-0"></span>**1. METODOLOGÍA DE DESARROLLO DEL PROYECTO**

Una metodología es aplicada con el fin de facilitar el planeamiento estratégico para el desarrollo e implementación del proyecto, estas metodologías son imprescindibles en un mundo al que nos exponemos a cambios recurrentemente.

Se planifica el proyecto en una serie de pasos que facultan a la administración del proyecto a replantear los eventos, trabajos y repetirlos tantas veces como sea necesario hasta garantizar la satisfacción del producto final.

Para el desarrollo del nuevo sistema de ventas de la empresa, se utilizó el Modelo Tradicional de Cascada, que es un enfoque metodológico que ordena rigurosamente las etapas del proyecto, de tal forma que el inicio de cada etapa debe esperar a la finalización de la etapa anterior, obteniendo como beneficio de que no se puede avanzar a la siguiente etapa mientras no se garantice el éxito de la anterior.

El modelo está conformado por las siguientes etapas:

- Análisis y formulación de requerimientos.
- Diseño.
- Implementación.
- Operación y Mantenimiento.
- Crecimiento y cambio.

# <span id="page-12-0"></span>**1.1 Planificación**

### **1.1.1 Costos Estimados**

Se analizaron todos los costos en los que se incurriría durante el desarrollo del sistema, los cuales mencionamos: costos de nómina, materiales, equipos, costos operacionales, etc.

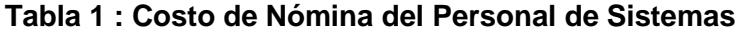

<span id="page-12-1"></span>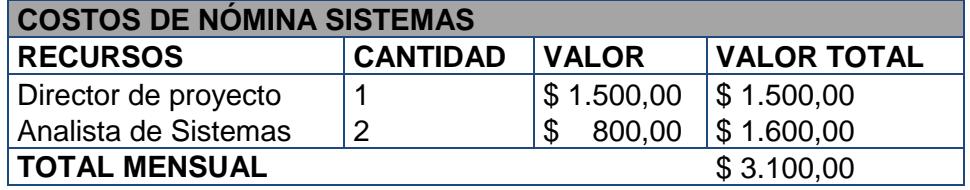

## **Tabla 2 : Costo de Software**

<span id="page-12-2"></span>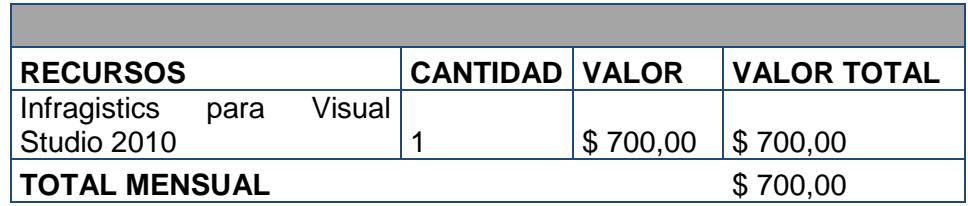

### **Tabla 3 : Costo de Hardware**

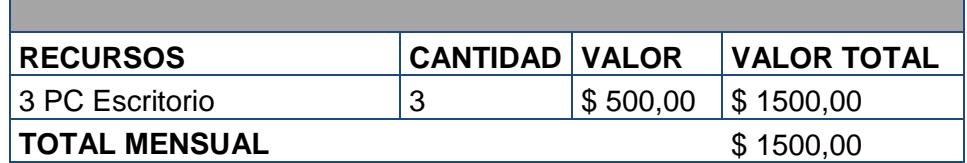

### **1.1.2 Programación de Tiempos**

Se realizaron revisiones semanales, se asignaron tareas y tiempos, también se definieron tiempos de pruebas con el departamento involucrado (Ventas, Financiero).

Una vez finalizada la etapa de pruebas, se coordinó el tiempo de capacitación con los usuarios involucrados.

Luego de la implementación del proyecto, se lo validó por el tiempo de 3 meses, para evaluar y medir el rendimiento del mismo.

<span id="page-13-0"></span>El tiempo utilizado en el desarrollo e implementación del sistema fue de 6 meses, detallado de la siguiente manera:

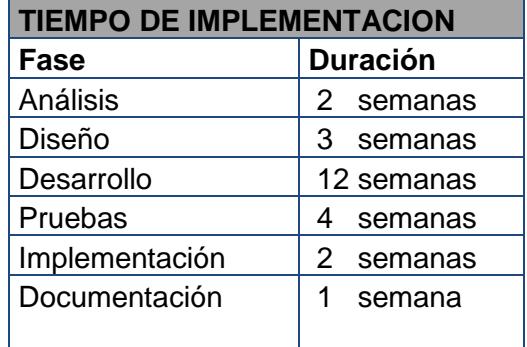

#### **Tabla 3 : Tiempo de Implementación**

#### **1.1.3 Selección del equipo de trabajo**

Se seleccionaron dos recursos de desarrollo, en base a sus conocimientos en las herramientas de programación utilizadas, quienes estuvieron supervisados por el jefe de desarrollo.

#### **1.1.4 Verificación y Control de Calidad**

Para el desarrollo de la herramienta, se llevó a cabo el cumplimiento de las políticas en el área de sistemas para el control de calidad de las aplicaciones, con lo cual se garantiza que el producto cumple los requerimientos especificados. Se definen los siguientes documentos de validación y control:

- Documento de requerimientos.
- Documento de pruebas realizadas.
- Acta de Entrega del desarrollo.
- Documento de capacitación.

### **1.1.5 Control de Cambios**

Estando dentro de la fase de desarrollo o después del haber negociado el alcance y el plan de trabajo, si el usuario llegara a solicitar un cambio al requerimiento establecido, se llena una solicitud de cambio con la descripción de lo que se está solicitando, el cambio es analizado y se evalúa el impacto en costo y tiempo además de ser aceptado por el usuario y autorizado por la gerencia. El sistema Software Solutions no tuvo ninguna solicitud de cambio dentro su proceso de desarrollo.

#### **1.2 Monitoreo del proyecto**

Para medir el avance y la situación del proyecto, se realizaron revisiones semanales de las actividades con las personas involucradas en cada fase, en el caso de existir retrasos se evaluaban las razones y se toman planes de acción.

#### <span id="page-15-0"></span>**1.3 Análisis y formulación de requerimiento**

En base a lo analizado el departamento de O&M mantiene una reunión con el usuario solicitante del requerimiento para proceder con el levantamiento de la información necesaria para iniciar el desarrollo. Luego de esto se elabora un requerimiento en el cual se detalla las necesidades del usuario y con el cual hace formal su necesidad.

El desarrollo realizado cubre la deficiencia del proceso actual de Liquidación de Ventas, otorgándoles a los usuarios interesados un sistema que les dé exactitud y eficiencia en el proceso de venta de las piezas subastadas.

Los actores que intervienen son los siguientes:

Ejecutivo de Ventas, es quien se encarga generar las ventas, las órdenes de servicio son ingresadas en el sistema administrativo de la empresa.

Facturador, es quien realiza la facturación de la pieza subastada ingresada por el ejecutivo de ventas. El precio de adjudicación incluye exclusivamente el valor

del lote subastado. Sobre este precio de remate, el comprador deberá pagar un 17% adicional por concepto de comisión, así como el IVA correspondiente exclusivamente sobre el importe de la comisión.

Usuario de RRHH o Administrador, se encarga de ingresar las nuevas parametrizaciones que se aplicarán para poder entregar la pieza al nuevo propietario, liquidando la cantidad demandada al proveedor.

### <span id="page-16-0"></span>**1.4 Diseño**

Esta etapa se enfoca en el desarrollo y codificación del sistema por lo cual se definen los siguientes aspectos:

- Lenguaje de Programación a utilizar.
- Metodología de programación.
- Modelamiento de la Base de datos.
- Diseño de pantallas.
- Definición de estándares.

Las herramientas utilizadas para el desarrollo fueron las siguientes:

- Lenguaje de programación: Visual.Net 2010.
- Base de datos: Sql Server 2008.

La estructura general de la base de datos es de la siguiente forma:

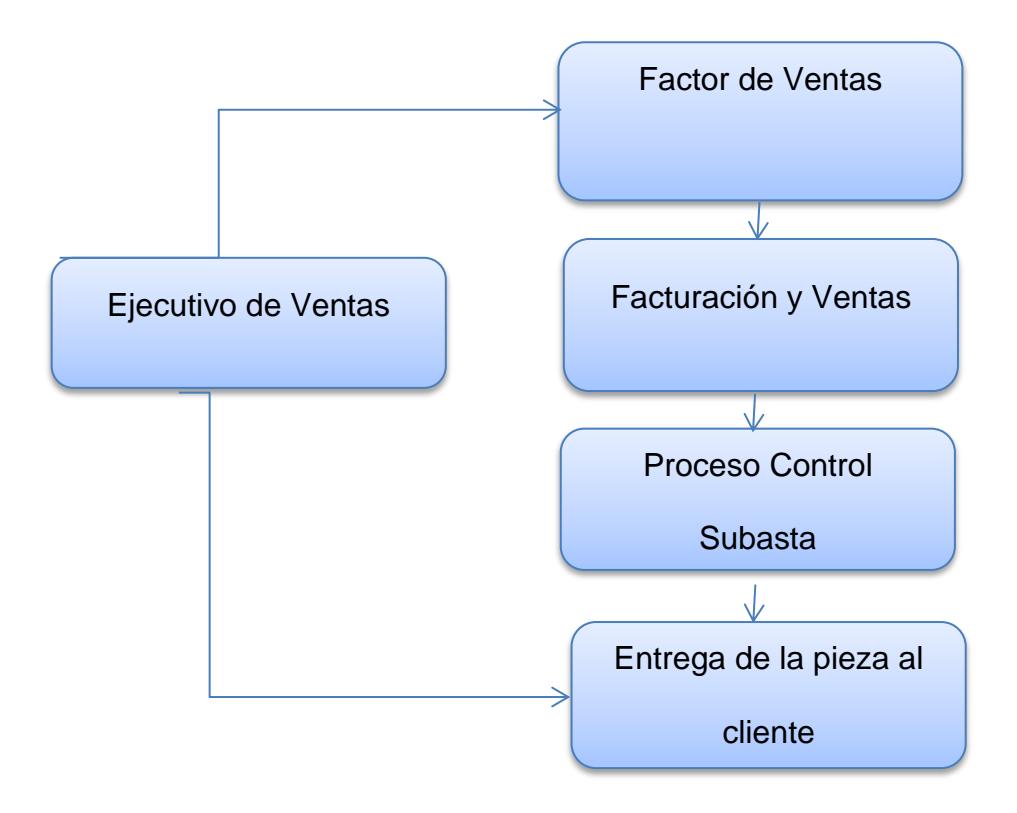

<span id="page-17-0"></span>**Figura 1. 1 Relacional Principal**

#### <span id="page-18-0"></span>**1.5 Implementación**

Antes de pasar el requerimiento a producción se realizaron pruebas con usuarios test del departamento de O&M, quienes elaboran el documento de pruebas en el cual detallan los inconvenientes encontrados.

En el caso de existir errores se regresa a la fase de diseño para corregir el inconveniente.

Después de realizadas las pruebas por el departamento de O&M, se realizaron pruebas con los usuarios finales para que ellos utilicen el aplicativo en forma paralelo al actual, en el caso de haber errores o escenarios no contemplados se retorna nuevamente a la fase de Diseño.

Cuando el usuario está de acuerdo que el proyecto cumple las especificaciones del caso, el analista de sistemas realiza un documento de pruebas finales.

#### <span id="page-18-1"></span>**1.6 Operación y mantenimiento**

Luego de haber realizado las pruebas y haber obtenido una respuesta satisfactoria, se procede con la implementación del mismo junto con el usuario final.

Se procede a hacer los pases a producción tanto de fuentes, como la información de la base de datos.

# **CAPÍTULO 2**

## <span id="page-19-1"></span><span id="page-19-0"></span>**2. RESULTADOS OBTENIDOS**

#### <span id="page-19-2"></span>**2.1 Solución Desarrollada**

La solución desarrollada consiste en implementar un sistema para controlar el proceso de ventas, el cual permita realizar un análisis de los diferentes conceptos establecidos para este, además de poder contar con una información confiable, real y en línea cada vez que se requiera.

Esta herramienta consta con una interface amigable y diseño integral, combinados con una intuitiva facilidad de manejo, permiten toda la manipulación, explotación de datos y recursos en una sola pantalla, sin exceso de ventanas que a menudo complican el trabajo y desenvolvimiento del usuario.

La solución desarrollada cumple las siguientes características:

- Control de lotes.
- Control de ubicaciones.
- Control de numeración de piezas.
- Asignación a centros de costes desde la ficha de la pieza y en cualquier punto del ciclo de ventas.
- El proceso de venta se realiza de forma automática y se visualiza la liquidación, en los períodos definidos.
- El pago a proveedores se efectúa de manera sencilla, exacta y confiable, la herramienta dispone de un diseño de liquidación que permite tener certeza y claridad en la información que se presenta por este concepto ante la organización.
- Gestión del stocks por almacén, ubicación, [control de lote y catalogación de](http://www.clickgest.com/ERP_modulo_trazabilidad)  [piezas.](http://www.clickgest.com/ERP_modulo_trazabilidad)

# <span id="page-21-0"></span>**2.2 Módulo de Ventas**

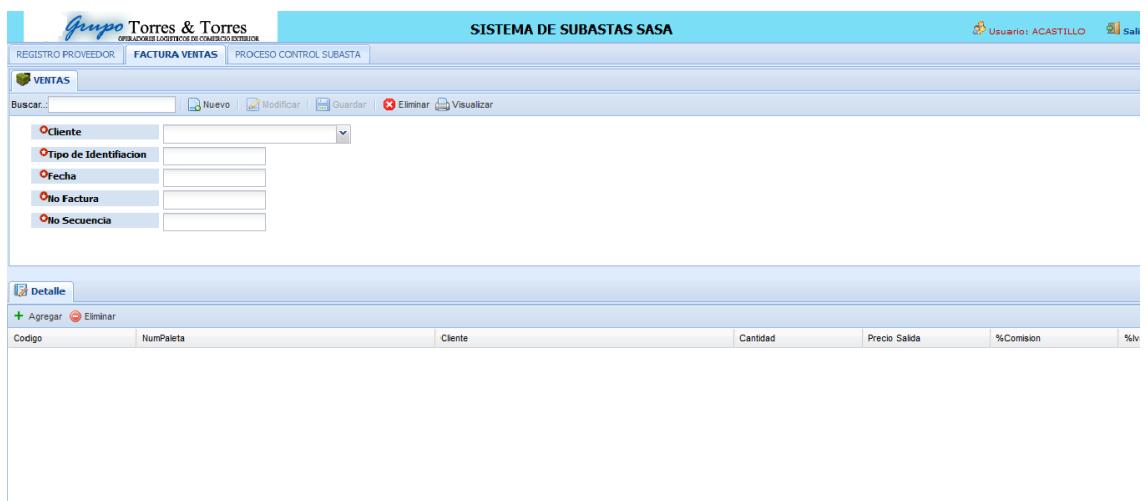

## **Figura 2. 1 Módulo de Ventas**

<span id="page-21-1"></span>Esta opción permite realiza la facturación de la pieza subastada, de la orden generada por el ejecutivo de ventas. La pantalla permite el ingreso de los siguientes datos:

- El precio y cantidad de la pieza.
- El cálculo de comisión.
- El cálculo del IVA.
- El total de la pieza.
- Numero de factura.
- Generación de número secuencial.
- Consulta del cliente.

### **2.2.1 Proveedor**

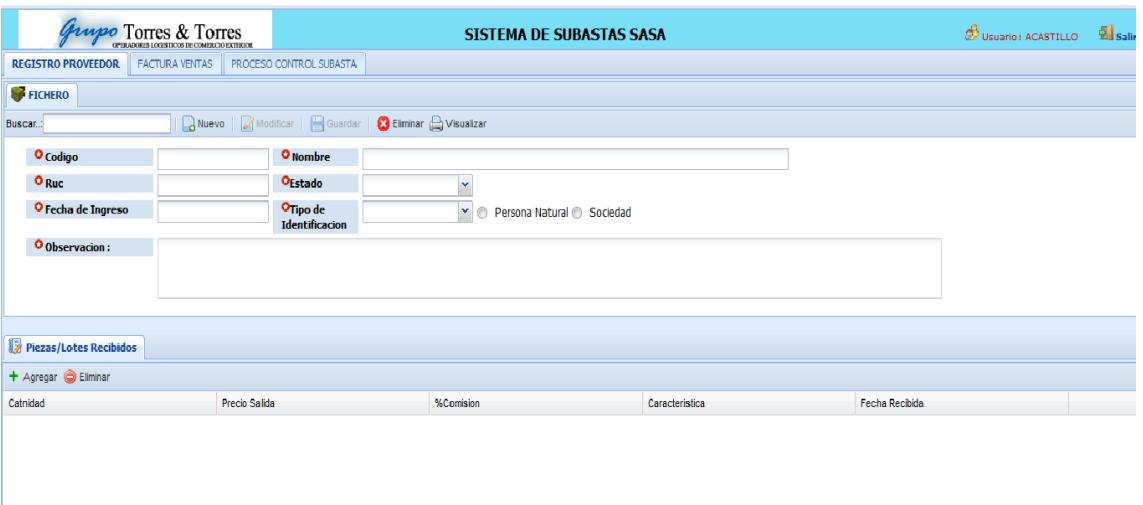

## **Figura 2. 2 Pantalla de Registro Proveedor**

<span id="page-22-0"></span>Esta opción permite el registro de los datos del proveedor a quien se le generará comisión.

La pantalla permite el ingreso de los siguientes datos:

- Fecha de ingreso del proveedor.
- Ingreso de piezas y cantidad.
- Fecha de ingreso de las piezas.
- $\bullet$  Información del contacto.

La pantalla permite el ingreso del proveedor que está dejando la pieza o lotes que van hacer subastadas.

Ingreso de catalogación de piezas recibida. Se registra también él 17% de comisión que se aplica a la pieza para generar el pago.

![](_page_23_Picture_58.jpeg)

#### **Figura 2. 3 Pantalla de Proceso de Control de Subasta**

Esta opción permite el control del proceso de subasta en la que se ingresa el número de lote y el precio mínimo de salida, podrá enlazarse con los Registros del Cliente, para tener información integra sobre los participantes (posible comprador) que van asistir a dicha subasta. Se les entrega un documento que manifiesta la firma de conocimiento y aceptación de las condiciones de la subasta. Se deberá solicitar también un DNI o pasaporte para acreditar la identidad del asistente.

Tras este proceso, se entrega una paleta numerada, y será la que se utiliza para asistir a la subasta, esto identificará al comprador por el número de paleta.

La pantalla permite el ingreso de los siguientes datos:

- Ingreso de Numeración de Lote.
- $\bullet$  Ingreso de Precio de Salida.
- Consulta del Registro de los Clientes (Información de Asistentes).
- Fecha de Subasta.
- $\bullet$  Ingreso de Cantidad de Piezas.

La pantalla permite llevar el control del Proceso de Subasta como información de las piezas o lotes a subastar y Consulta de Clientes en línea. Se registra el ingreso de las piezas o lotes numerados que se van a subastar y con eso se controlara el stock de las piezas que estén disponibles.

## **2.2.3 Factor de Ventas**

Esta opción permite configurar los factores aplicados para la venta de piezas en la subasta.

![](_page_24_Picture_77.jpeg)

**Figura 2. 4 Factores de Ventas**

### **2.2.4 Parámetros de Indicadores**

Esta opción permite la configuración de indicadores, por ejecutivo en un determinado período. Se definen las transacciones de lotes (piezas) que van a intervenir en la parametrización.

#### **2.2.5 Parametrización**

Se encuentra dentro del menú de proceso, permite configurar los indicadores a los lotes (piezas) que se ingresen en el módulo de ventas, dependiendo si estos aplican o no indicadores.

## **2.2.6 Cálculo de Comisiones**

Se encuentra dentro del menú de procesos, genera el cálculo de comisiones a los proveedores en el período actual, se puede generar bajo la selección de los siguientes criterios:

- Usuario.
- Agencia.
- Ciudad.
- Cargo.
- Grupo.
- Región.

Al consultar, muestra el detalle de usuarios a los cuales se generará el valor de comisión, se selecciona los datos a generar y se hace click en el botón procesar.

La opción también presenta un resumen donde se muestra el detalle de comisión generada por usuario.

#### **2.2.7 Cierre de período de Comisión**

Esta opción forma parte del menú de proceso, se realiza los primeros días del mes, permite efectuar el proceso de cierre de pago de comisión de un determinado período.

Este proceso antes de realizar el cierre genera un respaldo con respecto a la información del período abierto.

## **2.2.8 Consulta de Comisiones**

Esta opción corresponde al menú de consultas, permite obtener la información de comisiones de un determinado período. La información se presenta por código de vendedor, permite mostrar un detalle de comisión seleccionando un vendedor específico, de igual manera mostrar el detalle de presupuesto del vendedor.

## **2.2.9 Ranking de Ventas**

![](_page_27_Picture_56.jpeg)

## **Figura 2. 5 Ranking de Ventas**

Esta opción corresponde al menú de consultas, el objetivo es presentar información del ejecutivo de ventas con un resumen del total facturado en ventas y renovaciones, el porcentaje de cumplimiento y el valor de comisión. Se muestran los siguientes tipos de reporte en base a cargos:

- Por Ejecutivo SAC.
- Por coordinadora de recepción de obra.
- Por ejecutivo VIP.
- Listas de venta de precios de compra / costo.

# **CONCLUSIONES Y RECOMENDACIONES**

<span id="page-28-0"></span>Con la implementación de esta aplicación se ha logrado obtener mayor control en asesoramiento y recepción de las piezas recibidas por parte de los proveedores y a su vez obtener eficacia en el proceso de registros de los potenciales compradores. La aplicación cuenta con información confiable, real y en línea cada vez que se la necesite, permitiendo obtener rapidez en el seguimiento de las ventas de las piezas subastadas. A su vez se debe capacitar al personal involucrado en el proceso con el fin de que se cumplan los lineamientos para poder realizar el correcto uso de la aplicación. Automatizar los reportes estadísticos para obtener información precisa al momento de la toma de decisiones.Se recomienda dar soporte sobre el uso de la herramienta al personal implicado, cuando sea necesario, con el fin de que se realice correctamente el proceso.

# **BIBLIOGRAFÍA**

[1] Pérez Gelves, Paula Andrea, Módulo de Comisiones para Organizaciones prestadoras de servicios, http://repository.ean.edu.co/bitstream/handle/10882/2105/ PerezPaula2012.pdf?sequence=6, fecha de consulta Julio 2015

[2] Azorín Escolano, Alfredo Luis, La Remuneración de vendedores: relación de agencia, http://publicaciones.ua.es/filespubli/pdf/LD84790828792738983.pdf, fecha de consulta Julio 2015